## **خاتمهدادن به يك جلسة كامپيوتري**

اگر قصد داريد كه كار با كامپيوتر را براي مدتي متوقف كنيد، با چند روش مختلف ميتوانيد از اطلاعاتتان محافظت كنيد، و همچنين در مصرف برق صرفهجويي كنيد. با آن كه همة گزينههاي متوقفسازي كامپيوتر را خاموش نميكنند، كل گزينهها به **گزينههاي متوقفسازي** يا **گزينههاي down-shut** مشهورند، و آنها را در منوي Options down-Shut واقع در گوشة پايين–راست منوي Start ميتوانيد دستيابي كنيد.

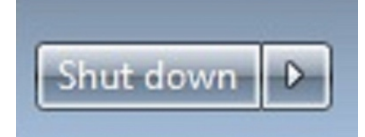

به طور پيشفرض، كليككردن روي دكمة Power) با برچسب Down Shut (عمل خاموشسازي كامپيوتر را انجام ميدهد.

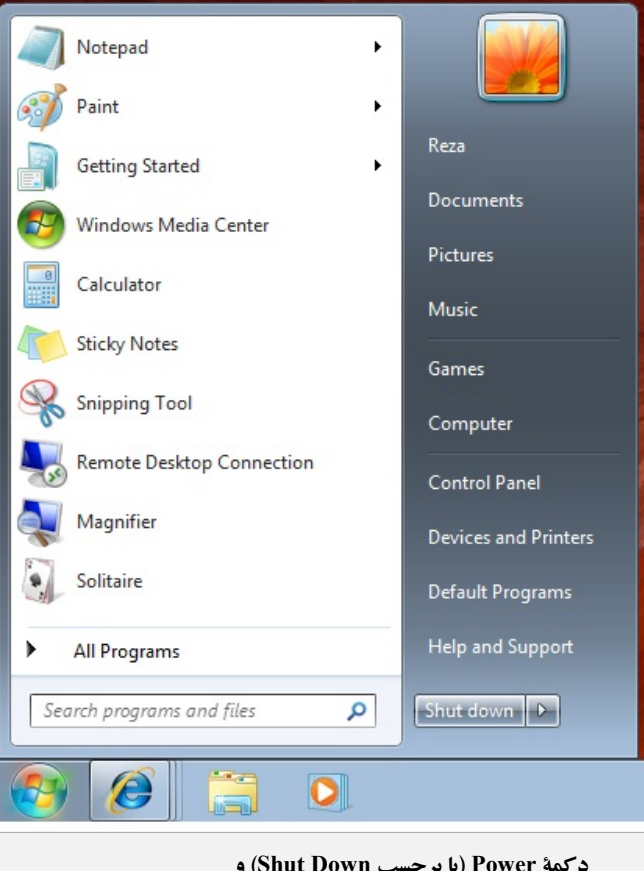

**دكمة Power) با برچسب Down Shut (و دكمة Options down-Shut) سمت راست دكمة Power (در گوشة پايين–راست منوي Start.**

كليككردن روي دكمة Options down-Shut) در سمت راست دكمة Power (فهرستي از ساير گزينههاي **متوقفسازي** را به نمايش در ميآورد.

**نكته**: گزينة *down-Shut*) خاموشسازي) كه با دكمة *Power* فعال ميشود درمنوي *Options down-Shut* حضورندارد.

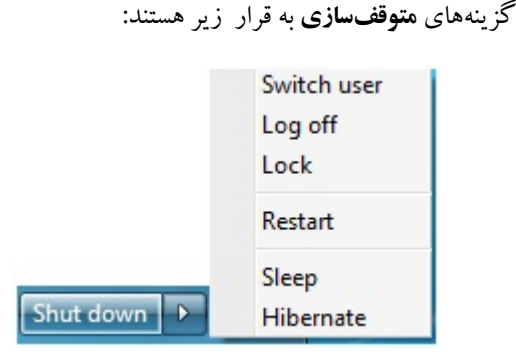

 **off Log) خروج از حساب):** هنگامي كه كار با كامپيوتري را به پايان ميرسانيد كه با ديگران به شراكت استفاده ميكنيد، با **خروج از حساب (**off logكردن) ميتوانيد به جلسة **ويندوز7** خود خاتمه بدهيد (اما جلسات كاربران ديگر همچنان فعال ميماند). بايد فايلهايتان را ذخيره كنيد و همة برنامههاي باز را ببنديد و سپس off log كنيد؛ اگر اين كارها را انجام ندهيد، **ويندوز7** همة پنجرههاي باز را خواهد بست و از همة برنامههاي باز خارج خواهد شد، و احتمال دارد كه دادههاي ذخيرهنشده در اين عمليات را از دست بدهيد.

 **Lock) قفل):** اگر ميخواهيد مدتي از كامپيوترتان دور شويد، و بخواهيد كساني كه از مقابل كامپيوتر شما عبور ميكنند آنچه را كه بر روي آن كار ميكنيد نبينند، كامپيوتر را ميتوانيد **قفل** (lock (كنيد، كه صفحة خوشامدگويي **ويندوز** را نمايش ميدهد و براي ورود مجدد به حساب از شما خواهد خواست كه on log كنيد (آيين ورود را انجام دهيد). قفلكردن زماني مؤثر است كه حساب كاربري شما با يك **گذرواژه** (password (محافظت شده باشد؛ در غير اين صورت، هركسي ميتواند روي تصوير حساب كاربري شما بر روي صفحة خوشامدگويي كليك كند تا كامپيوتر از حالت قفل خارج شود، و اطلاعات شما را دستيابي كند.

## **@DJJUDJYJYJ**

 **Restart**) **بازراهاندازي**): پس از نصب بعضي از برنامهها و فايلهاي روزآمدساز لازم است كه براي كاملشدن عمليات روزآمدسازي فايلهاي سيستمي در حال كار، كامپيوتر را **بازراهاندازي** (restart (كنيد. گاهي نيز ممكن است به اين نتيجه برسيد كه بازراهاندازي كامپيوتر ميتواند به برطرفكردن بعضي از مسائل **ويندوز** يا برنامههاي كاربردي كمك كند.

**رفع اشكال:** اگر حس كنيد كه كامپيوترتان آهستهتر از معمول كار مي كند، يا با مسائل فني اي برخورد مي كنيد كه به نظر ميرسد كه به سيستمعامل مربوط هستند، بازراهاندازي كامپيوتر را امتحان كنيد. بازراهاندازي، **نهانگاه** يا *cache* سيستم را پاك ميكند \_ كه ناحيهاي در حافظه است كه در آن **ويندوز<sup>7</sup>** اطلاعاتي را براي دستيابي سريع ذخيره ميكند كه ممكن است به آنها نياز داشته باشد. بازراهاندازي معمولاً مسائل كوچك را حل مي كند.

 **Sleep) خواب):** اگر بخواهيد مدتي از كامپيوترتان دور شويد، در برق صرفهجويي كنيد، و از كار خود محافظت كنيد، كامپيوتر را به حالت Sleep ببريد. هنگامي كه اين كار را انجام دهيد، **ويندوز7** همة فايلهاي باز را ذخيره ميكند، وضعيت آنها را و وضعيت همة برنامههاي در حال اجرا را در حافظه ثبت ميكند، و سپس كامپيوتر را

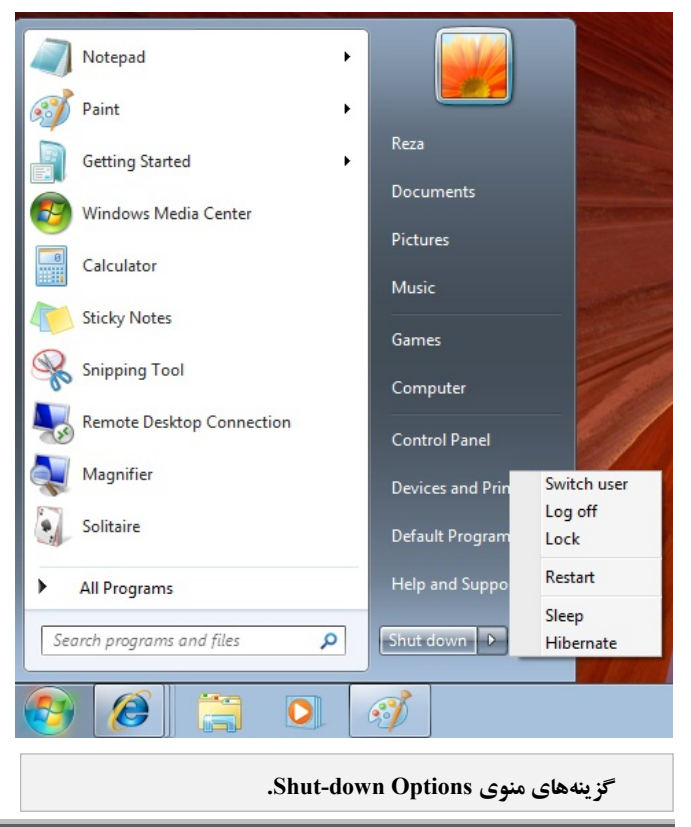

به حالت صرفهجويي در مصرف انرژي ميبرد. هنگامي كه كامپيوتر را «بيدار» كنيد، معمولاً با حركتدادن موش يا زدن كليد Enter يا زدن دكمة روشنسازي كامپيوتر، **ويندوز7** فقط چند ثانيه براي خروج از حالت صرفهجويي در مصرف انرژي و بازيابي اطلاعات شما از حافظه وقت لازم دارد. سپس يكي از كارهاي زير را انجام ميدهد:

 اگر **حساب كاربري** شما با گذرواژه محافظت نشده باشد، جلسة كامپيوتري پيشين شما را دقيقاً در همان وضعيتي كه آن را ترك كرده بوديد بازگرداني ميكند.

 اگر حساب كاربري شما با يك گذرواژه محافظت شده باشد، صفحة خوشامدگويي **ويندوز** را به نمايش در ميآورد.

**رفع اشكال:** بعضي از دستگاهرانهاي كارت ويدئو حالت *Sleep* را پشتيباني نميكنند. اگرمنوي *Options down-Shut* شما حاوي گزينة *Sleep* نباشد، **دستگاهران** (*driver* (كارت ويدئوي خود را روزآمد كنيد، يا براي اطلاعات بيشتر دربارة دستگاهران كارت ويدئو، سايت وب سازندة كارت ويدئو را بخوانيد. در بعضي از كامپيوترها كه حالت *Sleep* را پشتيباني نميكنند، يك گزينة *Hibernate* در منوي *Options down-Shut* قابل دستيابي است. *Hibernate* شبيه به *Sleep* است با اين تفاوت كه همة فايلهاي باز <sup>و</sup> وضعيت همة برنامههاي در حال اجرا را به جاي حافظه در ديسكسخت ذخيره ميكند، <sup>و</sup> سپس كامپيوتر را به طور كامل خاموش ميكند. هنگامي كه دكمة روشنسازي جعبة كامپيوتر را بزنيد **ويندوز<sup>7</sup>** اطلاعات وضعيت پيشين كامپيوتر را از روي ديسكسخت بازيابي ميكند <sup>و</sup> جلسة پيشين كامپيوتري شما را بازگرداني ميكند.

قراردادن كامپيوتر در حالت Sleep در برق صرفهجويي ميكند و هرگاه سراغ كامپيوتر برويد به سرعت كار شما را بازگرداني ميكند. هنگامي كه يك كامپيوتر روميزي در خواب باشد، تقريباً 10درصد مصرف برق مورد نياز براي كار در حالت معمول را مصرف ميكند. هنگامي كه يك كامپيوتر موبايل در خواب باشد، تقريباً 2درصد از توان باتري خود را در هر ساعت از دست ميدهد.

 **Down Shut) خاموشسازي):** اگر لازم باشد كه كامپيوتر را به طور كامل خاموش كنيد \_ مثلاً براي تعطيلكردن كار، نصب

سختافزار، يا انتقال كامپيوتر به جايي ديگر \_ كامپيوتر را Down Shut ميكنيد. خاموشكردن كامل، همة برنامهها و فايلهاي باز را ميبندد، به جلسة كامپيوتري خاتمه ميدهد، ارتباطات شبكه را ميبندد، پراسسهاي سيستم را متوقف ميكند، ديسكسخت را متوقف ميكند، و كامپيوتر را خاموش ميكند. اين گزينه به طور پيشفرض برروي دكمة Power ظاهرميشود.

در تمرين زير، كامپيوتر را ابتدا قفل خواهيد كرد و سپس قفل را باز خواهيد كرد، كامپيوتر را به حالت Sleep خواهيد برد و آن را بيدار خواهيد كرد، حساب كاربري خود را Log off خواهيد كرد، و سرانجام كامپيوتررا خاموش خواهيد كرد.

**.1** در منوي Start، روي دكمة Options down-Shut كليك كنيد، و سپس در منوي Shut-down Options روي گزينهٔ Lock كليك كنيد. صفحة خوشامدگويي **ويندوز7** ظاهر ميشود، و فقط حساب كاربري شما را نمايش ميدهد. كلمة Locked در زير نام حساب كاربري شما ظاهرميشود.

**.2** اگر حساب شما با گذرواژه محافظت شده باشد، گذرواژه را در كادر Password تايپ كنيد، و سپس كليد Enter را بزنيد. در غير اين صورت، روي عكس حساب كاربريتان كليك كنيد. جلسة پيشين كامپيوتري شما بازگرداني ميشود.

**.3** در منوي Options down-Shut، روي Sleep كليك كنيد. **ويندوز** اطلاعات فايل و برنامه شما را ذخيره ميكند و سپس كامپيوتر شما را به حالت صرفهجويي در مصرف انرژي ميبرد. چرخش ديسكهاي دروني ديسكسخت متوقف ميشود (كامپيوتر ديگر نبايد سر و صدا داشته باشد)، اما چراغ نشانگر روشنبودن كامپيوتر بر روي جعبه ، در حالت ثابت يا در حالت چشمكزن آهسته روشن ميماند.

**.4** بسته به سختافزارتان، يا موش را حركت دهيد، يا كليد Enter را بزنيد، يا دكمة برق روي پانل جلويي جعبه را بزنيد تا كامپيوتر بيدار شود.

**رفع اشكال:** اگر نميدانيد كه براي بيداركردن كامپيوتر از كدام روش بايد استفاده كنيد، آنها را به ترتيب گفتهشده امتحان كنيد. اگر هيچكدام از اين روشها كار نكرد، به دفترچة راهنماي كامپيوتريا سايت وب سازندة كامپيوترمراجعه كنيد.

**.5** اگر حساب شما با گذرواژه محافظت شده باشد، گذرواژه را در كادر Password تايپ كنيد، و سپس كليد Enter را بزنيد.

**.6** در منوي Options down-Shut، روي Off Log كليك كنيد. اگر هيچ برنامهاي بر روي كامپيوتر در حال اجرا نباشد، **ويندوز7** از حساب شما خارج ميشود (off log ميكند). در غير اين صورت، **ويندوز7** فهرستي از برنامههاي در حال اجرا و فايلهاي باز را به نمايش در ميآورد.

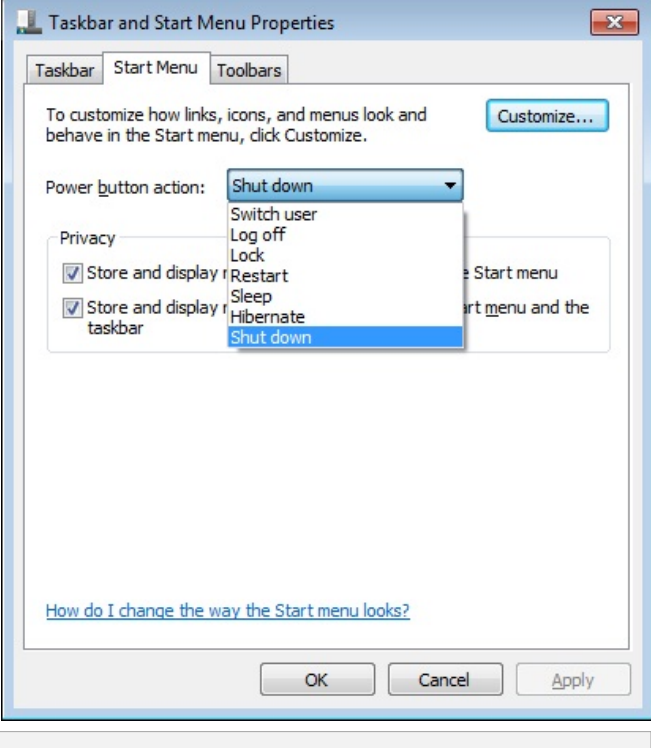

**براي تغييردادن عمل دكمة Power) با برچسب Down Shut (در گوشة پايين–راست منوي Start، روي اين دكمه كليك–راست كنيد، روي Properties كليك كنيد، و در صفحة در را دلخواهتان گزينة ،Taskbar and Start Menu Properties منوي action button Power انتخاب كنيد.** 

 $\mathcal{O}$ שׁה הערכו הקריכה המ

**.7** اگر كار ذخيرهنشده نداشته باشيد، روي off log Force براي كامل كردن عمليات و نمايش صفحهٔ خوشامدگويي كليك كنيد. در غير اين صورت، روي Cancel براي بازگشت به جلسة كامپيوتري خود كليك كنيد؛ سپس فايلهاي باز را ذخيره كنيد و ببنديد، برنامههاي در حال اجرا را ببنديد، و مجدداً روي Off Log در منوي Shut-down Options براي كامل كردن عمليات كليك كنيد.

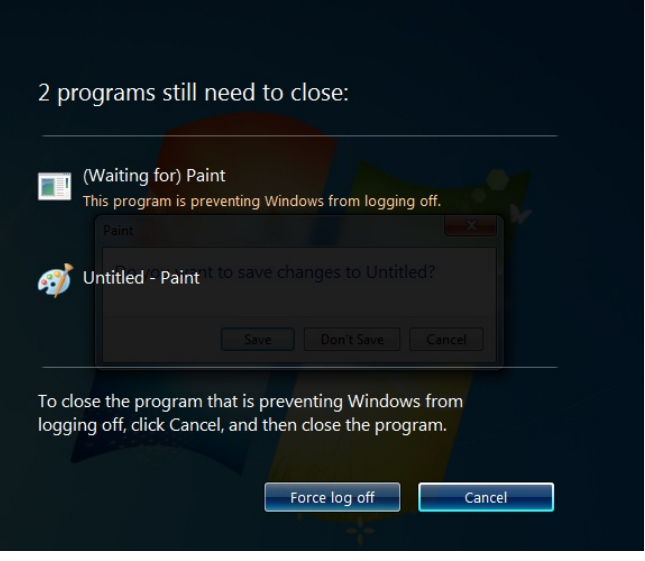

**.8** در گوشة پايين–راست صفحة خوشامدگويي، روي دكمة Power كليك كنيد. **ويندوز7** همة عمليات كامپيوتر را متوقف و كامپيوتررا خاموش ميكند.

**رفع اشكال**: اگر حساب كاربري ديگري در كامپيوتر شما فعال باشد، **ويندوز<sup>7</sup>** امكان لغو عمليات خاموشسازي را براي شما فراهم ميكند. اگر كامپيوتر را در زماني كه حسابهاي كاربري ديگري فعال باشد خاموش كنيد، ممكن است دادههاي مربوط به فايلهاي باز آن حسابها ازدست برود.

## **نگاهي اجمالي به آيين ورود و خروج كامپيوتر**

 با on Logكردن (اجراي آيين ورود به يك حساب كاربري) يك جلسهٔ كامپيوتري را آغاز مي كنيد.

 هر كاربر كامپيوتر يك **حساب كاربري** مخصوص به خودش دارد. هر شخص استفادهكننده از كامپيوتر به حساب كاربري خودش وارد ميشود (on log ميكند).

 براي رعايت اصول ايمني، به عنوان يك كاربر Standard وارد حساب خود شويد. هنگامي كه با يك حساب كاربري Standard كار ميكنيد سطح ايمني كامپيوتر در بالاترين سطح است، البته بايد خصوصيت User Account Control درحسابتان فعال باشد.

 تغييرات شما در محيط **ويندوز** فقط به حساب كاربري خودتان پيوند ميخورد. هنگامي كه وارد حساب كاربريتان در **ويندوز7** ميشويد همان سيمايي را دارد كه شما ميخواهيد و به همان طريقي كار ميكند كه شما ميخواهيد.

 ارتباطهاي اصلي شما با سيستمعامل **ويندوز7** از طريق برقرار Control Panel و ،Windows Taskbar ،Start منوي ميشود.

 **ويندوز7** شامل تعداد زيادي برنامه براي مديريت كامپيوتر، ساخت آثار مكتوب و گرافيكي، و برقراري ارتباط با كاربران ديگراست.

 يك جلسة كامپيوتري را با خروج از حساب (off log( ميتوانيد خاتمه بدهيد. ميتوانيد از حساب خود خارج شويد (off log كنيد) و كامپيوتر همچنان در حال كار باشد، يا ميتوانيد به عنوان بخشي از عمليات خاموشسازي از حساب خود خارج شويد.

 با بردن كامپيوتر به حالت Sleep بدون بستن فايلها و برنامههاي باز ميتوانيد در مصرف برق صرفهجويي كنيد.